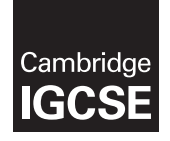

**Cambridge International Examinations**  Cambridge International General Certificate of Secondary Education

#### **INFORMATION AND COMMUNICATION TECHNOLOGY 0417/03**

Paper 3 Practical Test B **October/November 2016** MARK SCHEME Maximum Mark: 8

**Published** 

This mark scheme is published as an aid to teachers and candidates, to indicate the requirements of the examination. It shows the basis on which Examiners were instructed to award marks. It does not indicate the details of the discussions that took place at an Examiners' meeting before marking began, which would have considered the acceptability of alternative answers.

Mark schemes should be read in conjunction with the question paper and the Principal Examiner Report for Teachers.

Cambridge will not enter into discussions about these mark schemes.

Cambridge is publishing the mark schemes for the October/November 2016 series for most Cambridge IGCSE®, Cambridge International A and AS Level components and some Cambridge O Level components.

® IGCSE is the registered trademark of Cambridge International Examinations.

This syllabus is approved for use in England, Wales and Northern Ireland as a Cambridge International Level 1/Level 2 Certificate.

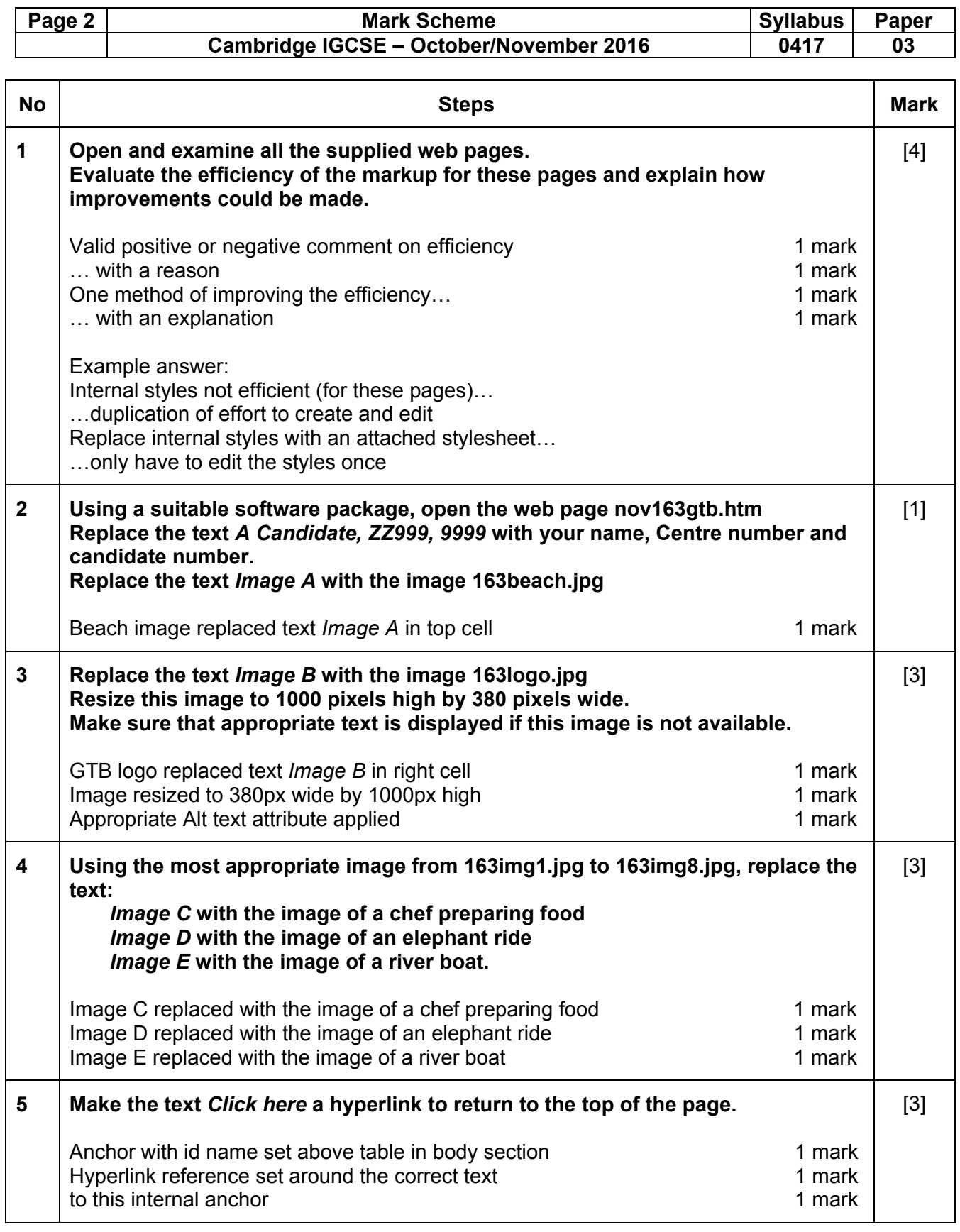

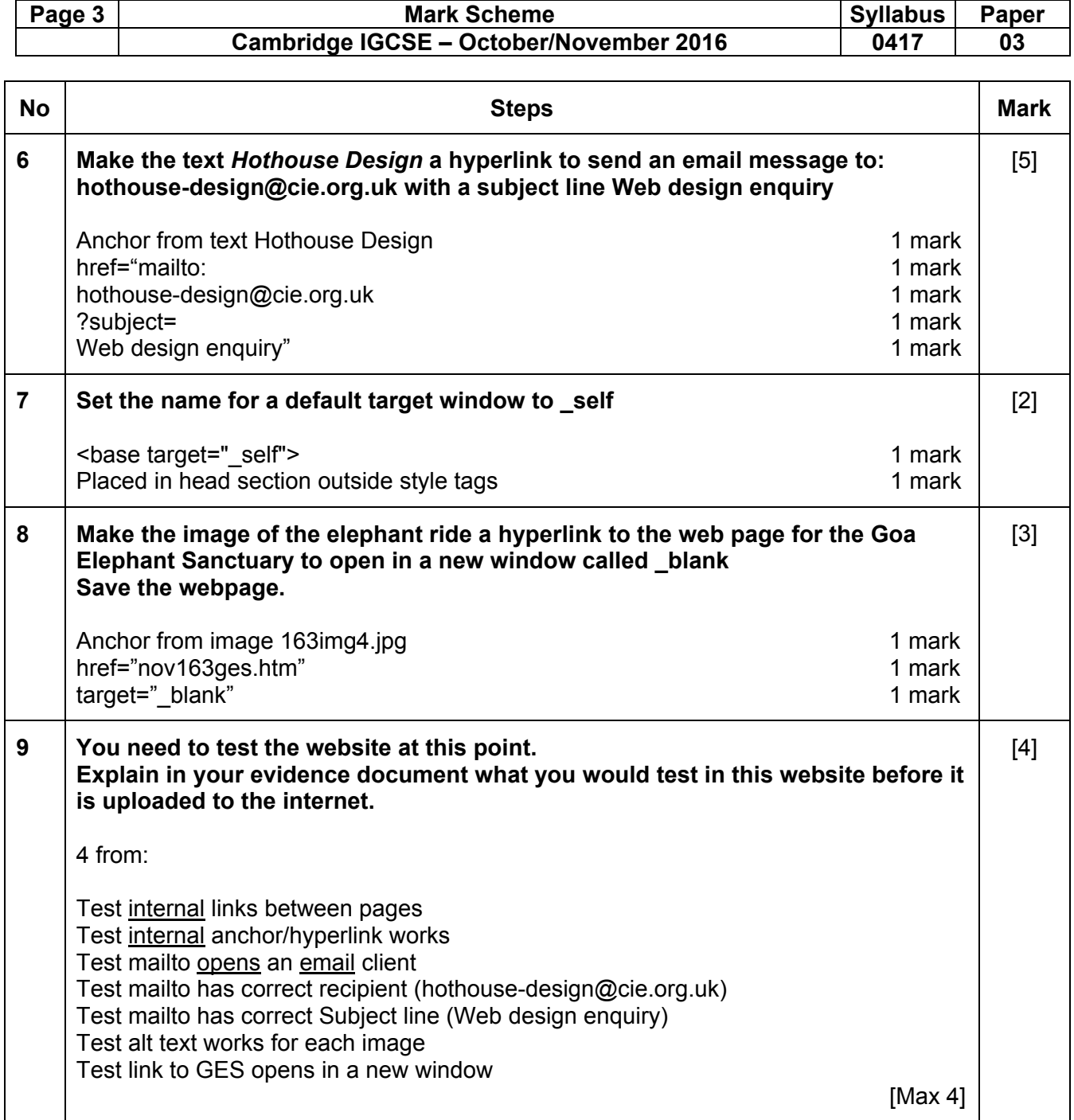

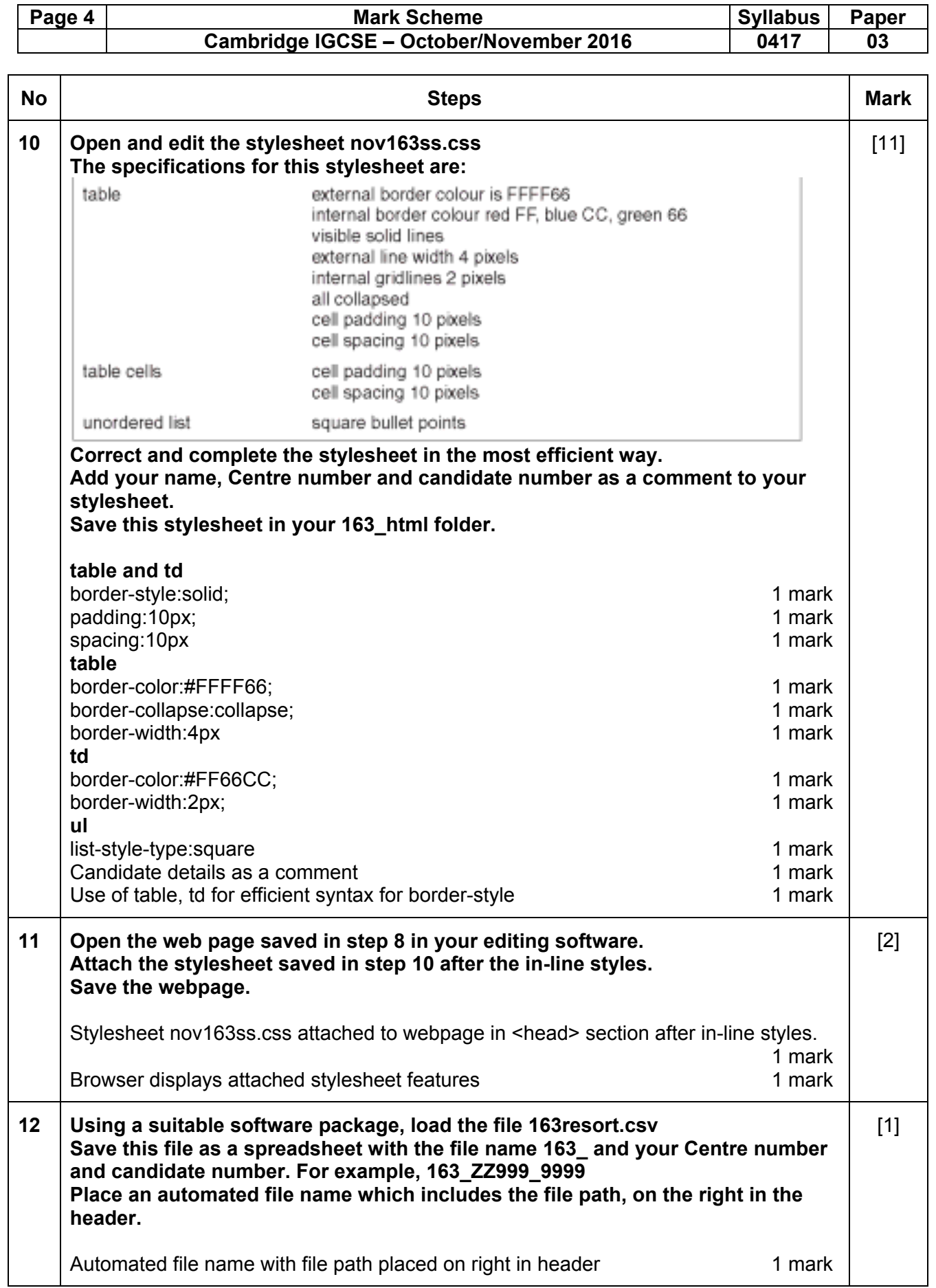

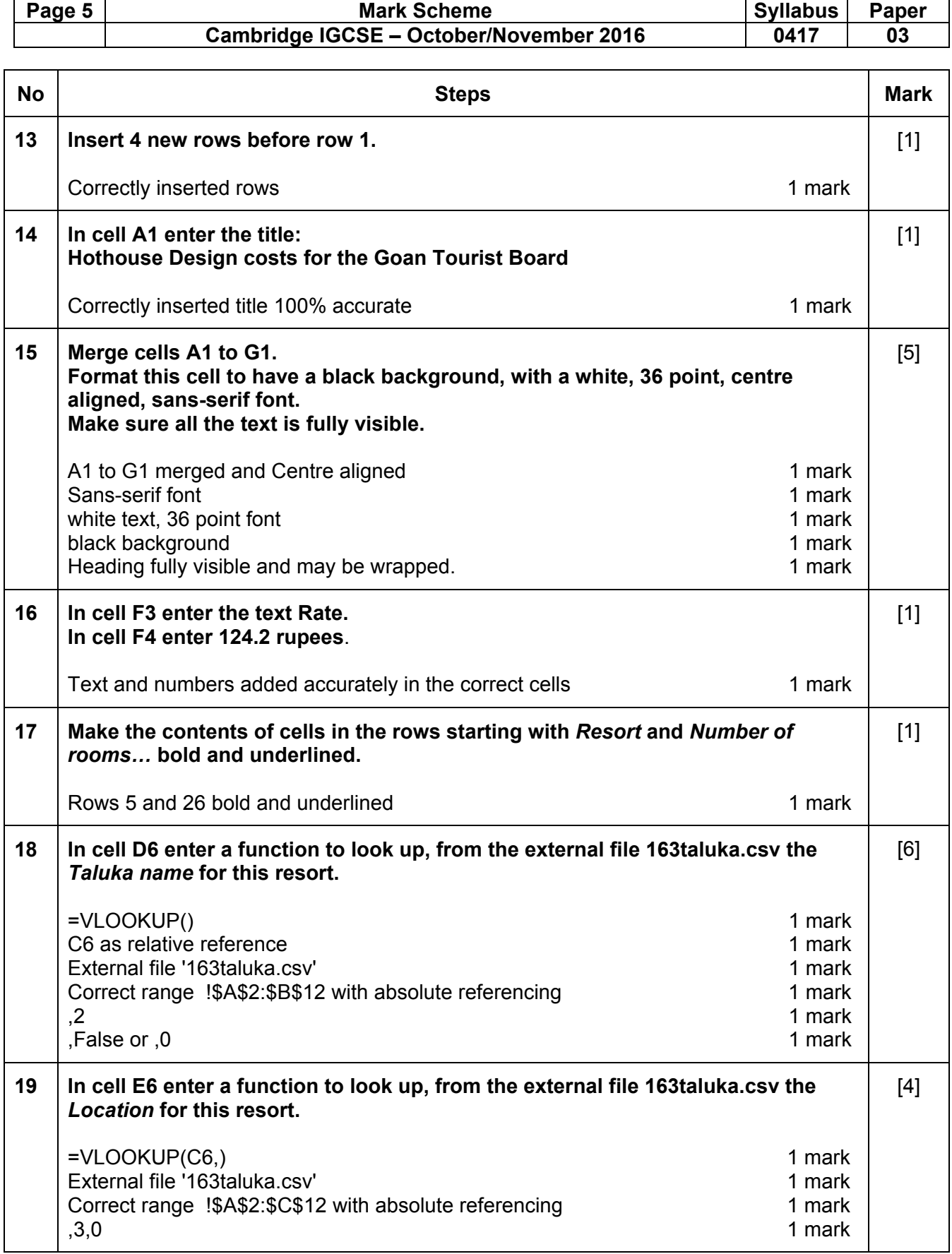

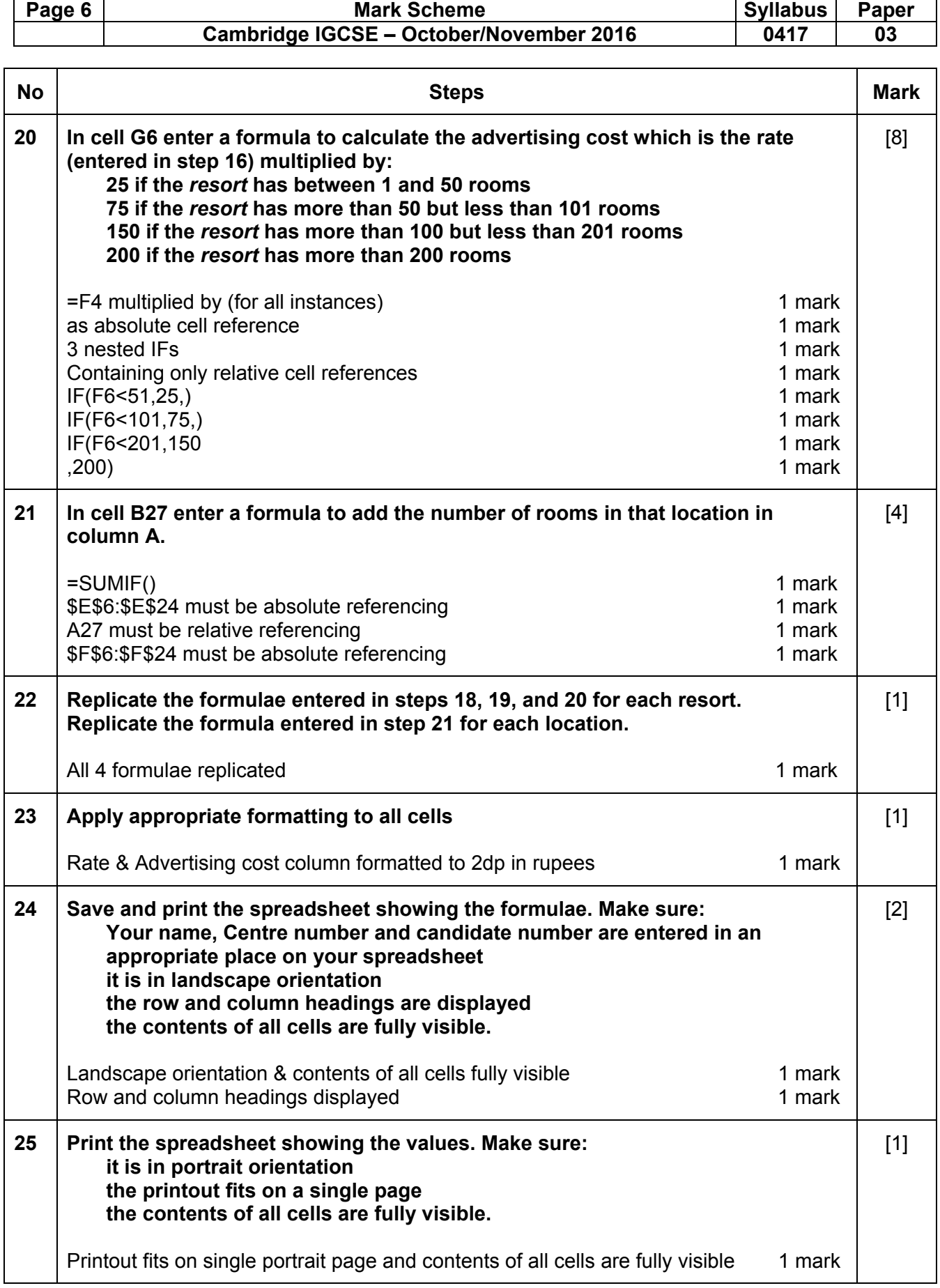

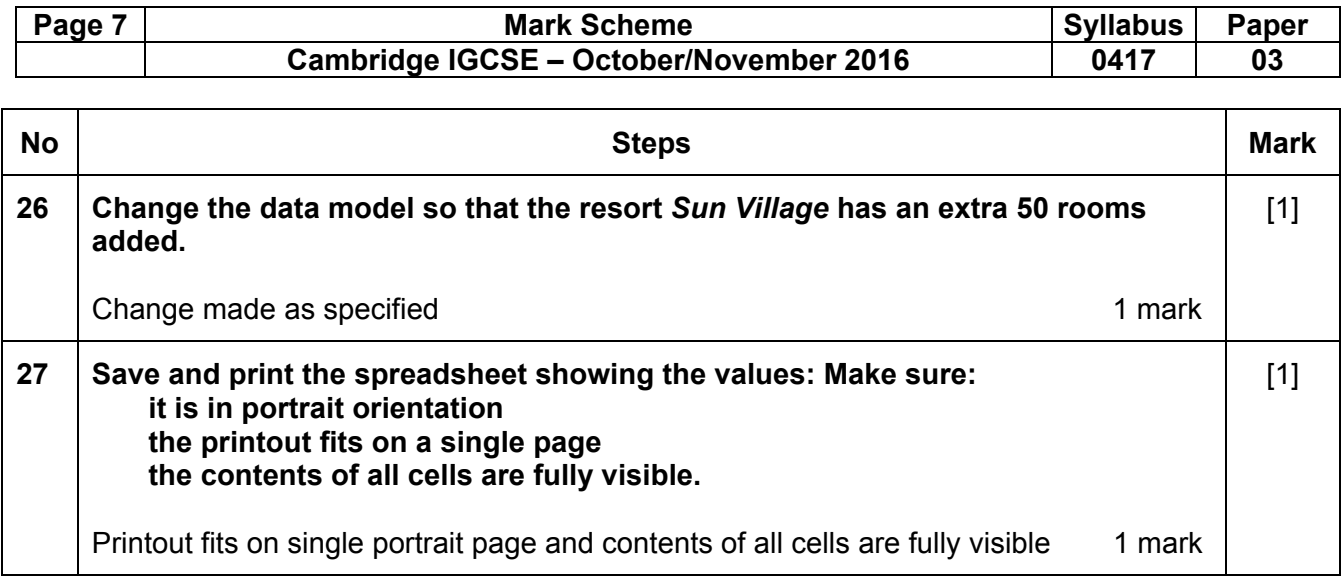

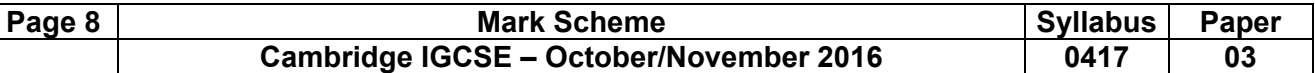

#### **Evidence Document**

#### **Question 1**

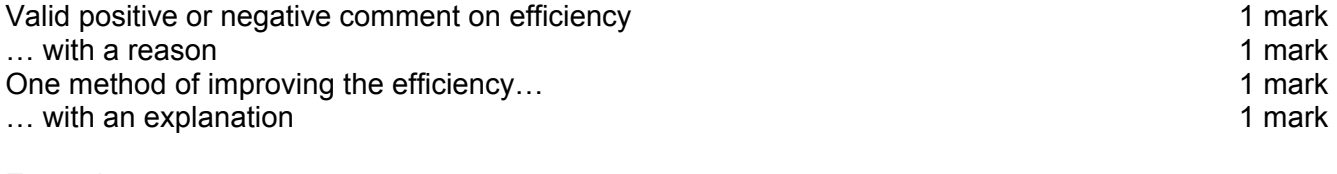

Example answer: Internal styles not efficient (for these pages)… …duplication of effort to create and edit Replace internal styles with an attached stylesheet… …only have to edit the styles once

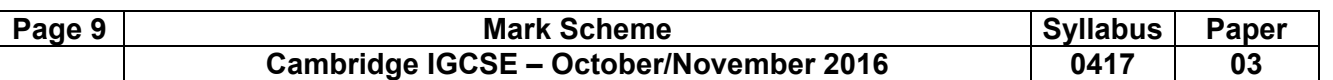

## **Question 8**

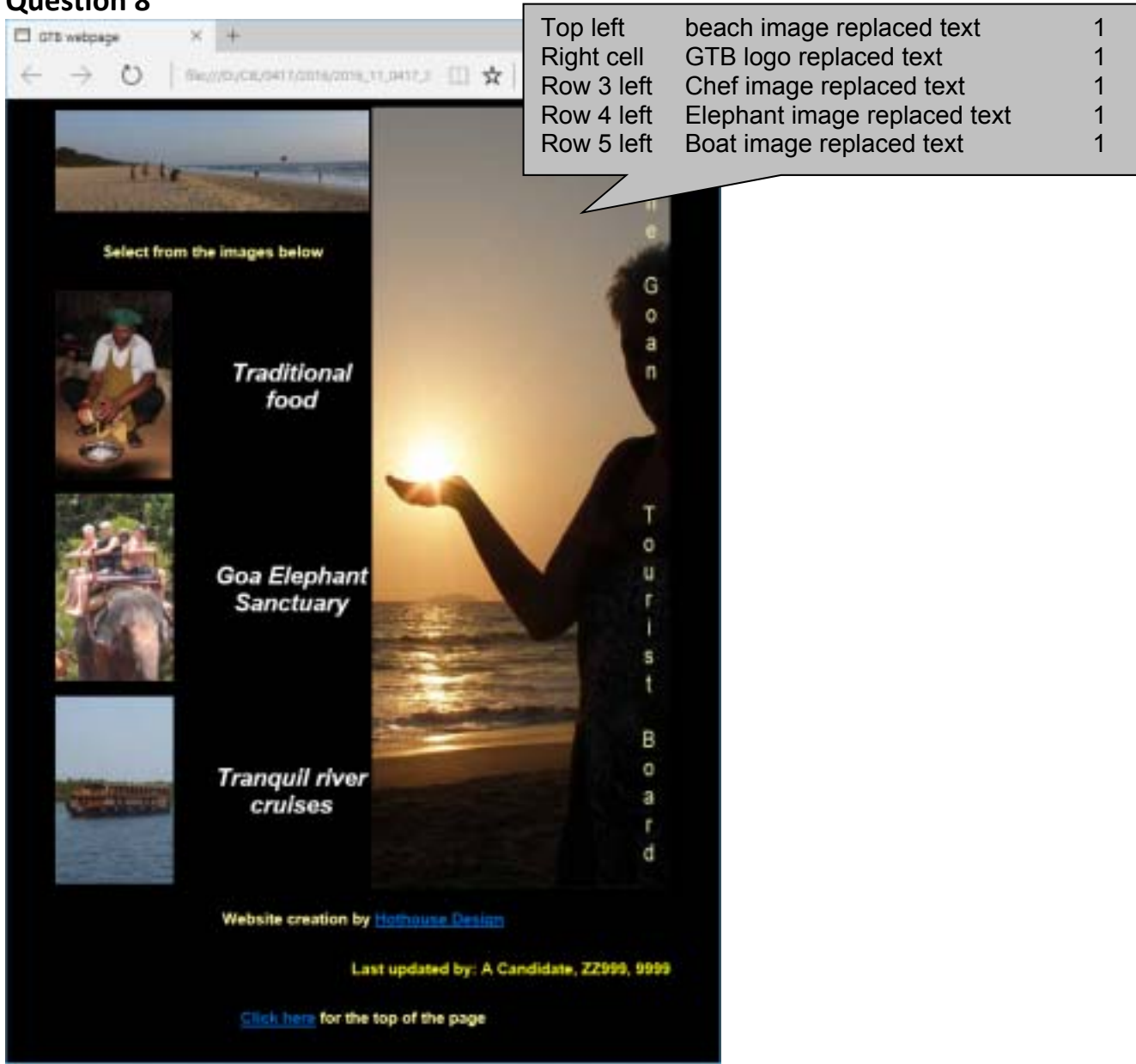

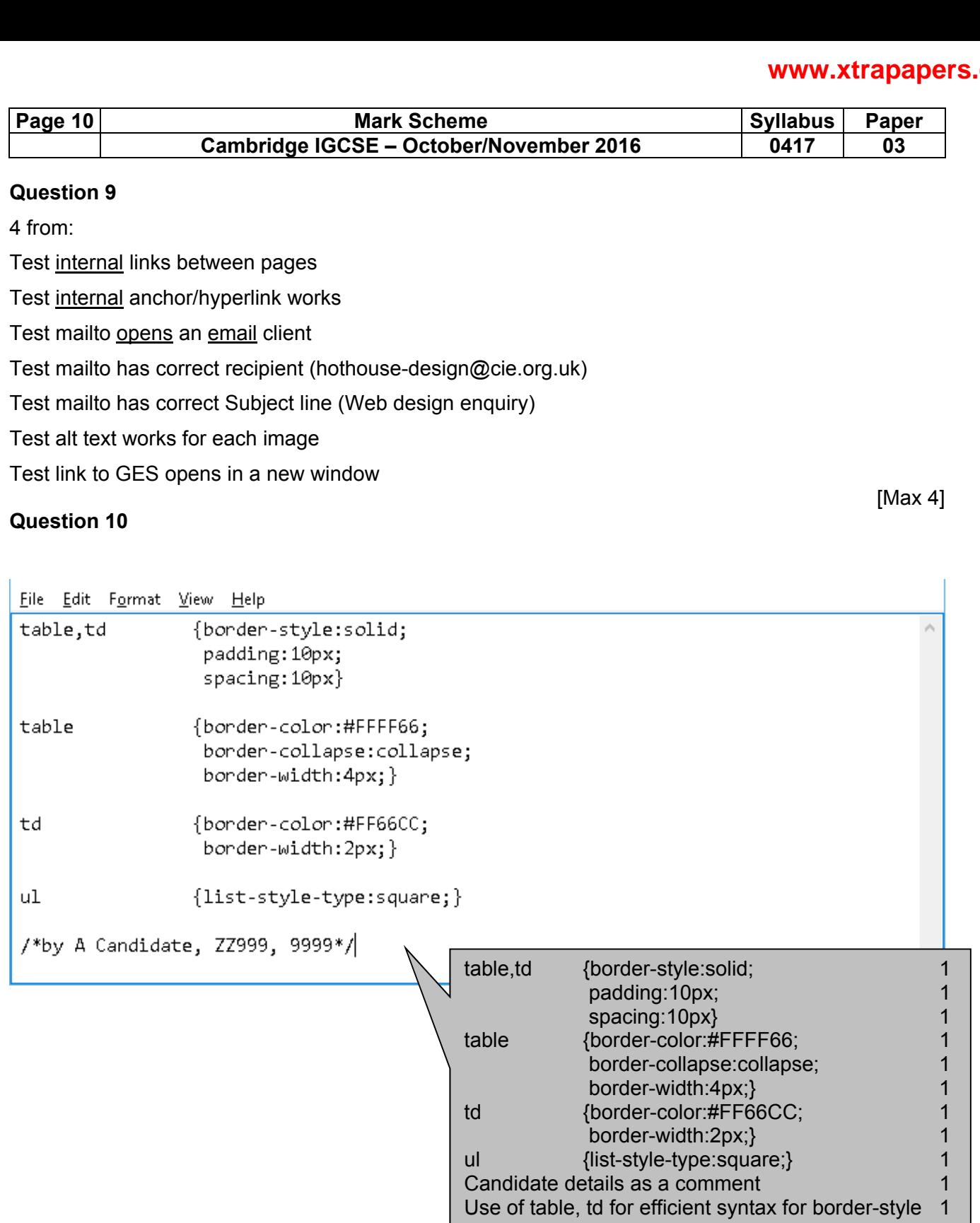

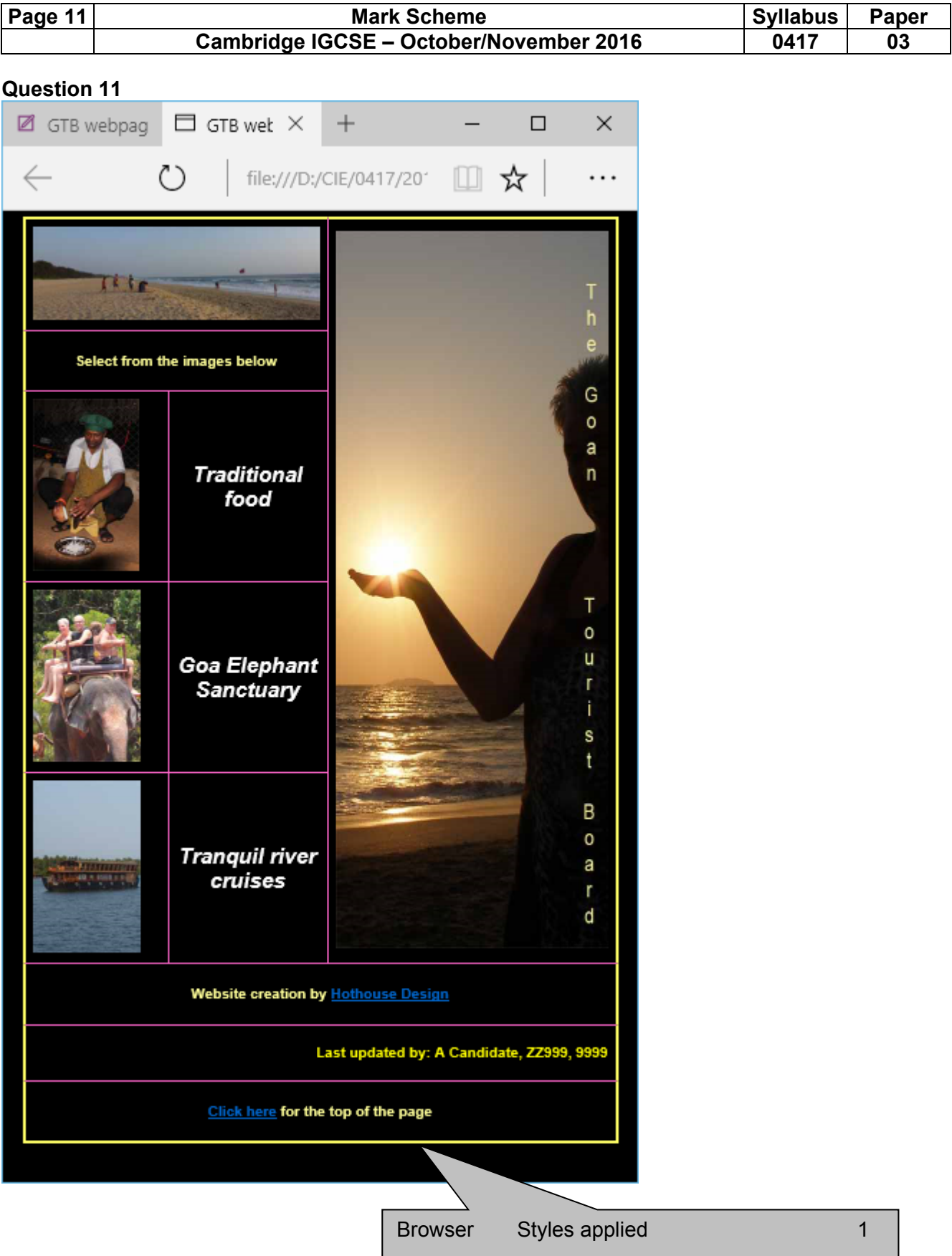

```
Page 12 Mark Scheme Syllabus Paper Page 12
Cambridge IGCSE – October/November 2016 0417 03
```
#### **Question 11**

<!DOCTYPE html> <html lang="en"> <head> <meta http-equiv="Content-Type" content="text/html; charset=utf-8"/> <style> body {background-color:#000000;} h1, h2 {font-family: Helvetica, Arial, sans-serif; } h1 {color:#FFFFFF; font-style:italic; font-size:30px; text-align: center} h2,h3 {font-family:Helvetica, Arial, sans-serif; font-size:20px} h2 {color:#FFFF00; text-align: right} h3 {color:#FFFF99; text-align: center} table,td {border:0} </style> <link rel="stylesheet" href="nov163ss.css"> <title>GTB webpage</title> <br />base target=" self">- </head> <body>  $\langle a \text{ id} = "top" \rangle \langle a \rangle -$  <table style="margin-left:auto; margin-right:auto;"> <tr style="height:130px;"> <td colspan=2> <img src="163beach.jpg" alt="">  $\langle$ /td> <td rowspan=5><img src="163logo.jpg" height=1000 width=380 alt="Logo image for the Goan Tourist Board">  $\langle$ /td>  $\langle$ /tr> <tr style="height:80px;"> <td colspan=2> <h3>Select from the images below</h3>  $\langle t \rangle$  $\langle$ /tr> <tr style="height:240px;"> <td> <img src="163img7.jpg" alt="">  $\langle$ /td> <td> <h1>Traditional food</h1>  $\langle t \rangle$  $\langle$ /tr> <tr style="height:240px;">  $<$ td> <a href="nov163ges.htm" target="\_blank"><img src="163img4.jpg" alt=""></a>  $\langle t \rangle$  <td style="width:200px;"> <h1>Goa Elephant Sanctuary</h1>  $\langle t \rangle$  $\langle$ /tr> <tr style="height:240px;"> <td> <img src="163img6.jpg" alt=""> GTB logo 380 wide & 1000 high 1 Appropriate ALT text 1 Anchor in body above table 1 base target =  $\degree$  self" 1 Placed in head section outside style tags 1 Anchor from Elephant image (163img4) 1 href="nov163ges.htm" 1 target="\_blank" 1 nov163ss.css in head after in-line styles 1

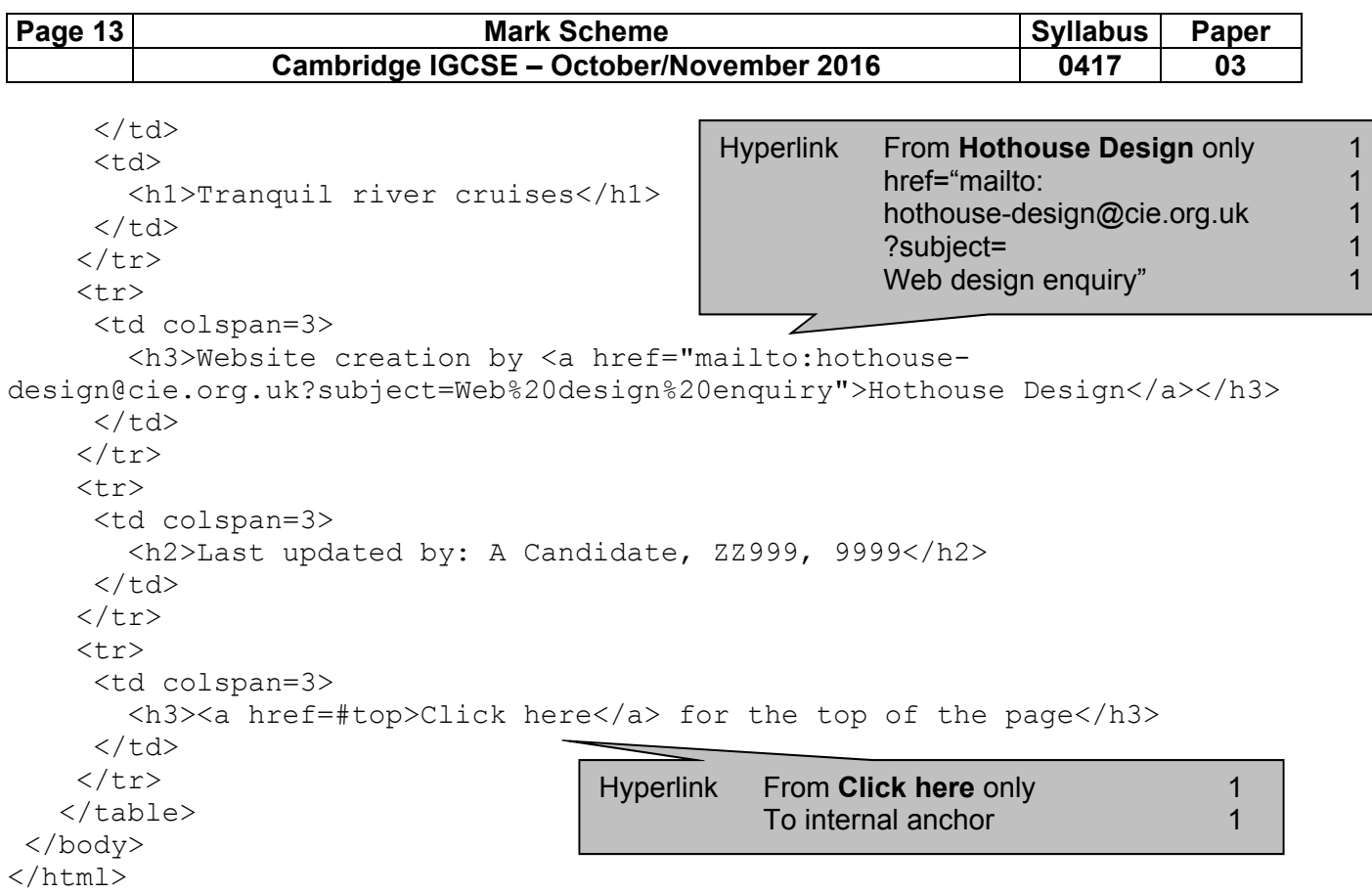

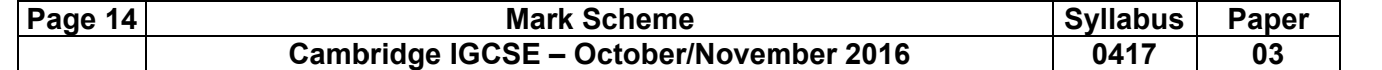

#### **Question 24**

Header - Automated filename with file path on right D:\CIE\0417\2016\2016\_11\_0417\_3\worked\163\_Z2999\_9999.xlsx

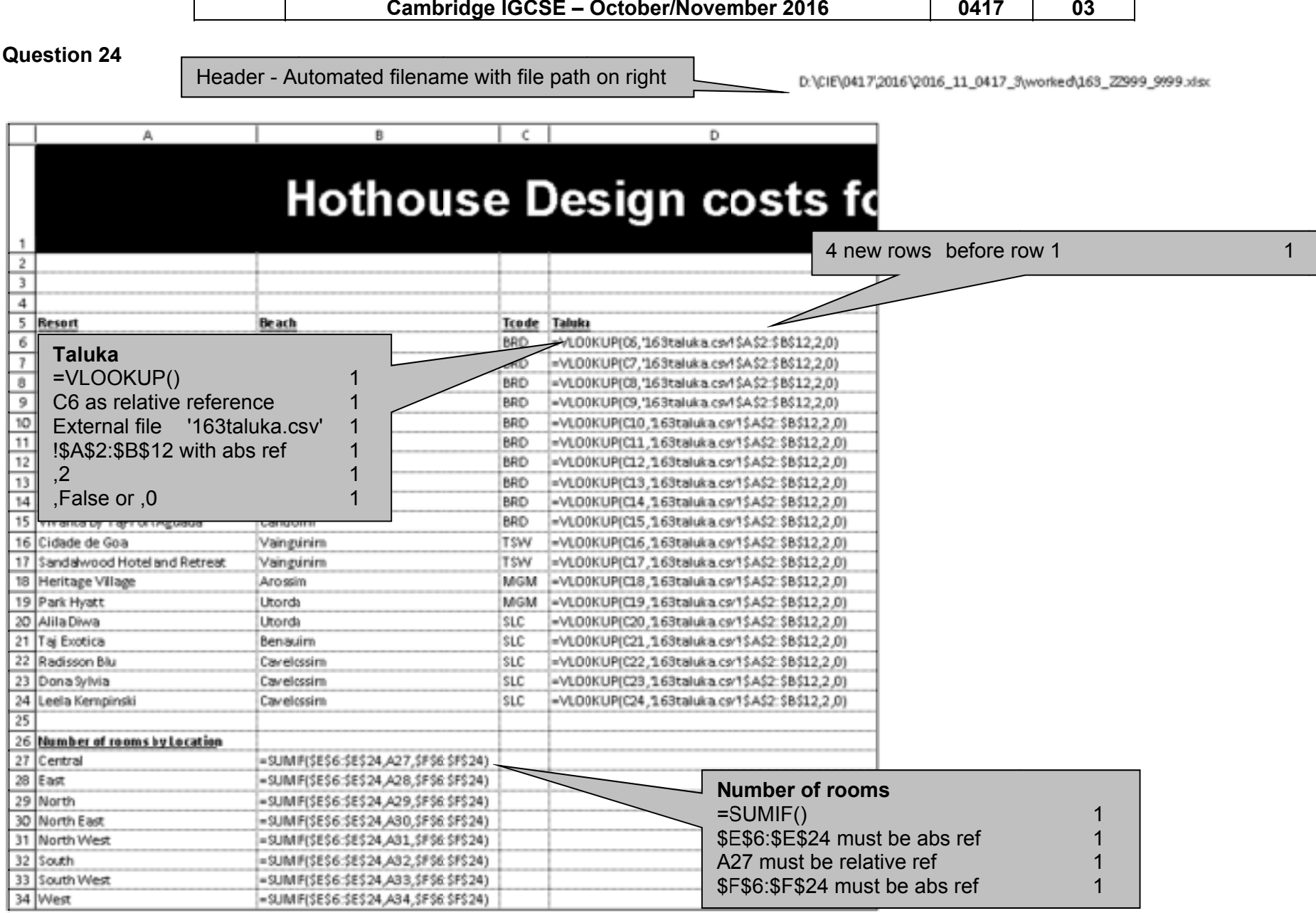

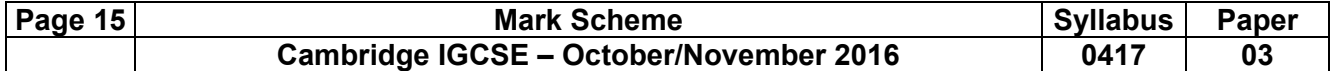

C:\Users\Graham\Desktop\2016\_11\_0417\_3\worked\a163\_ZZ999\_9999.xlsx

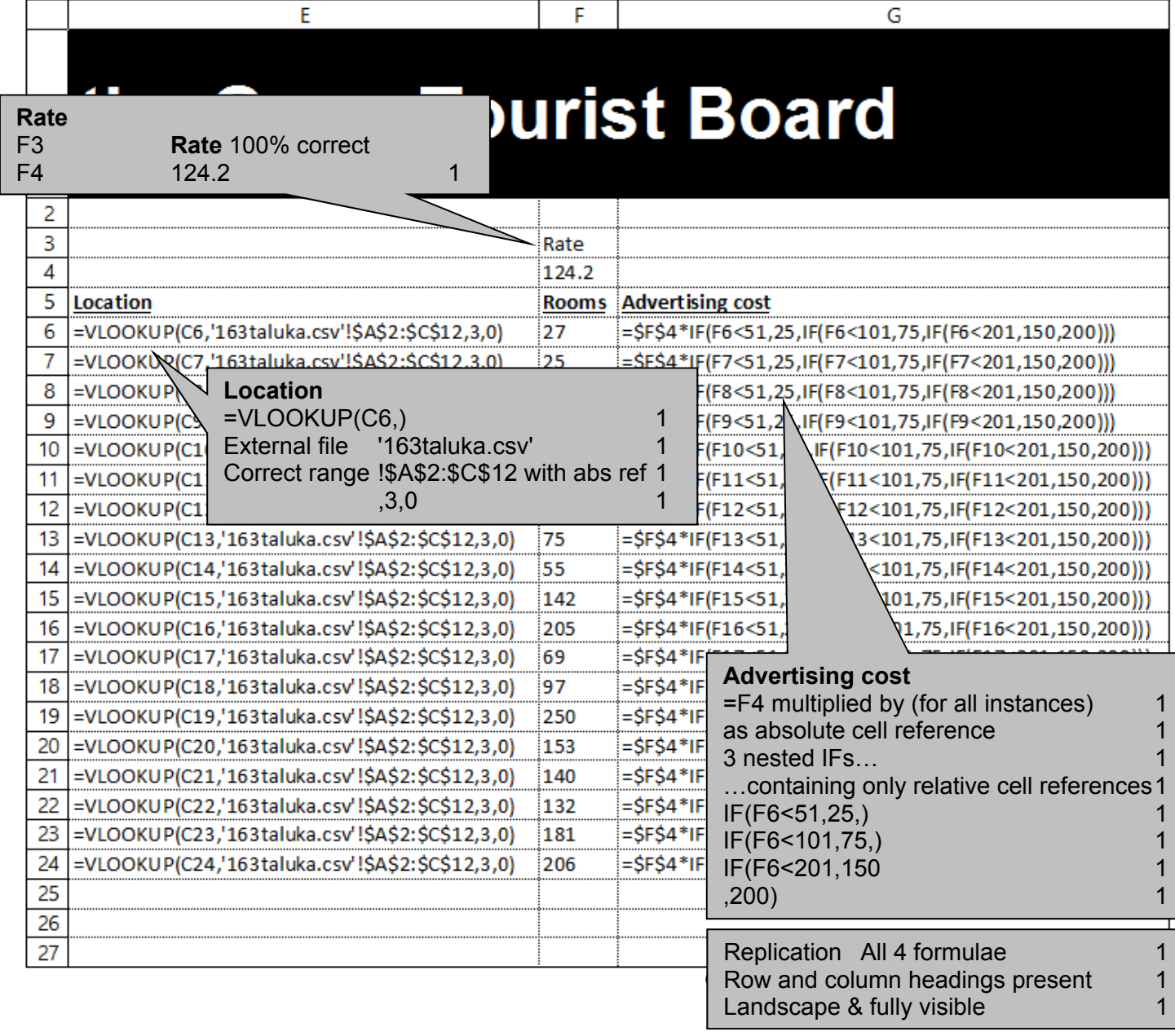

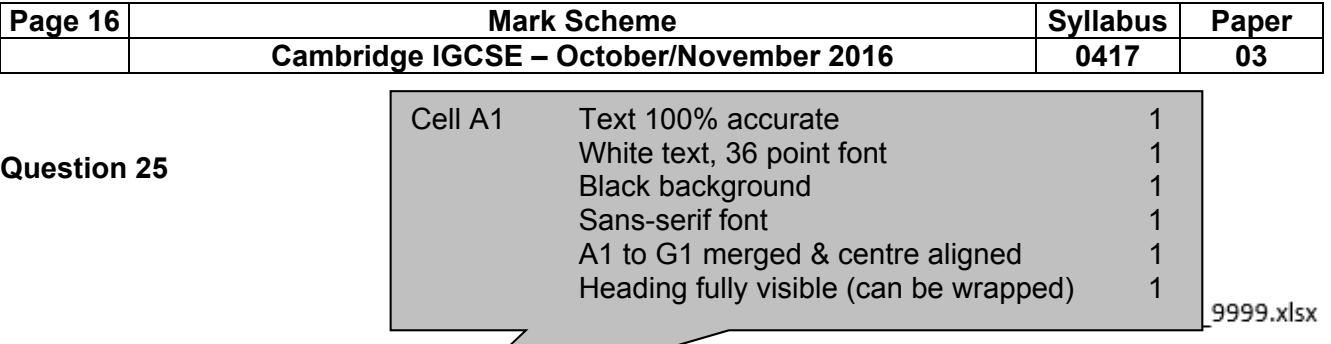

# **Hothouse Design costs for** the Goan Tourist Board

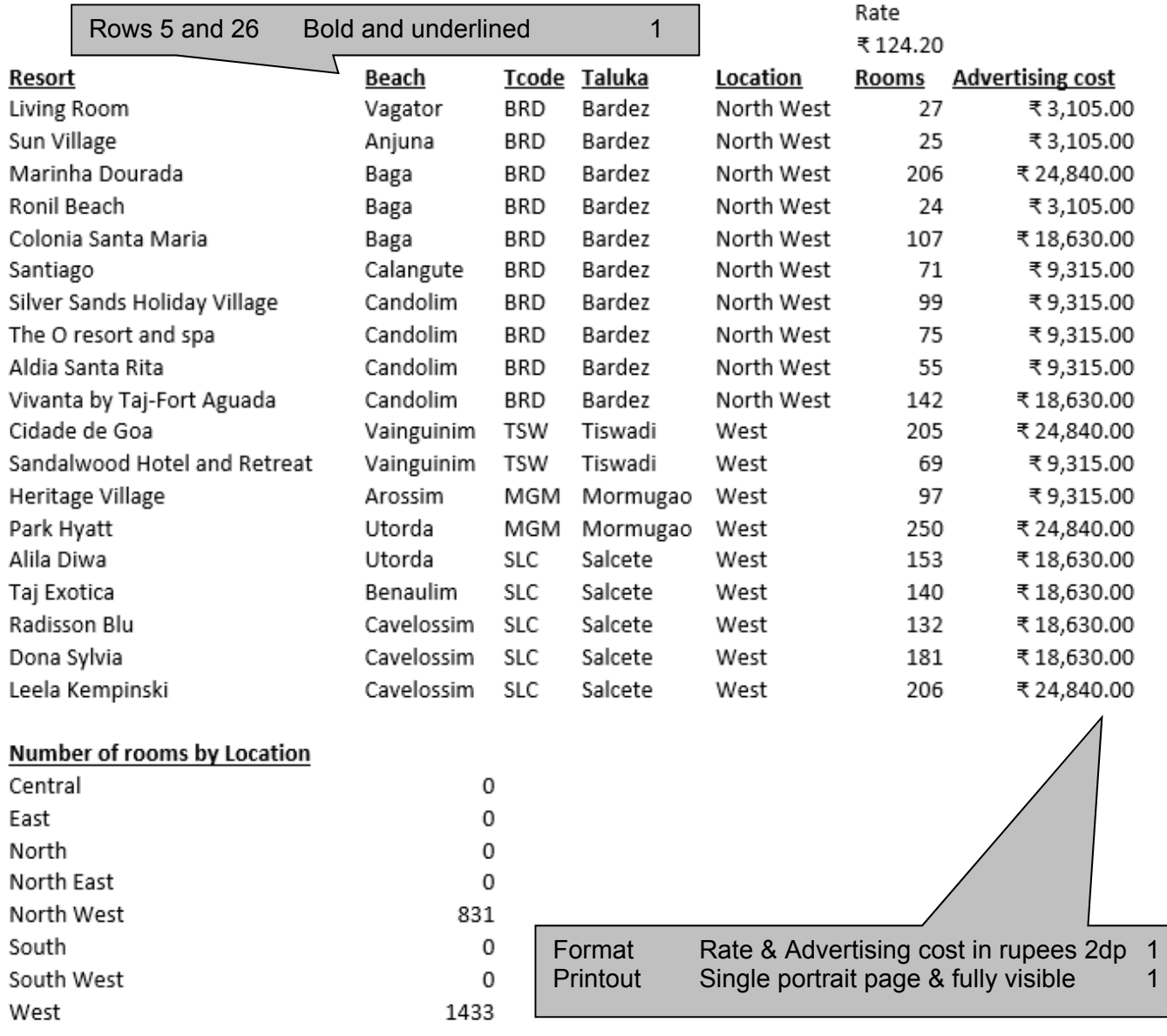

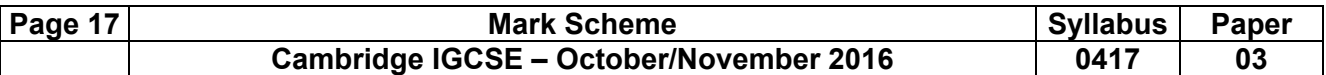

#### **Question 27**

C:\Users\Graham\Desktop\2016\_11\_0417\_3\worked\a163\_ZZ999\_9999.xlsx

# **Hothouse Design costs for** the Goan Tourist Board

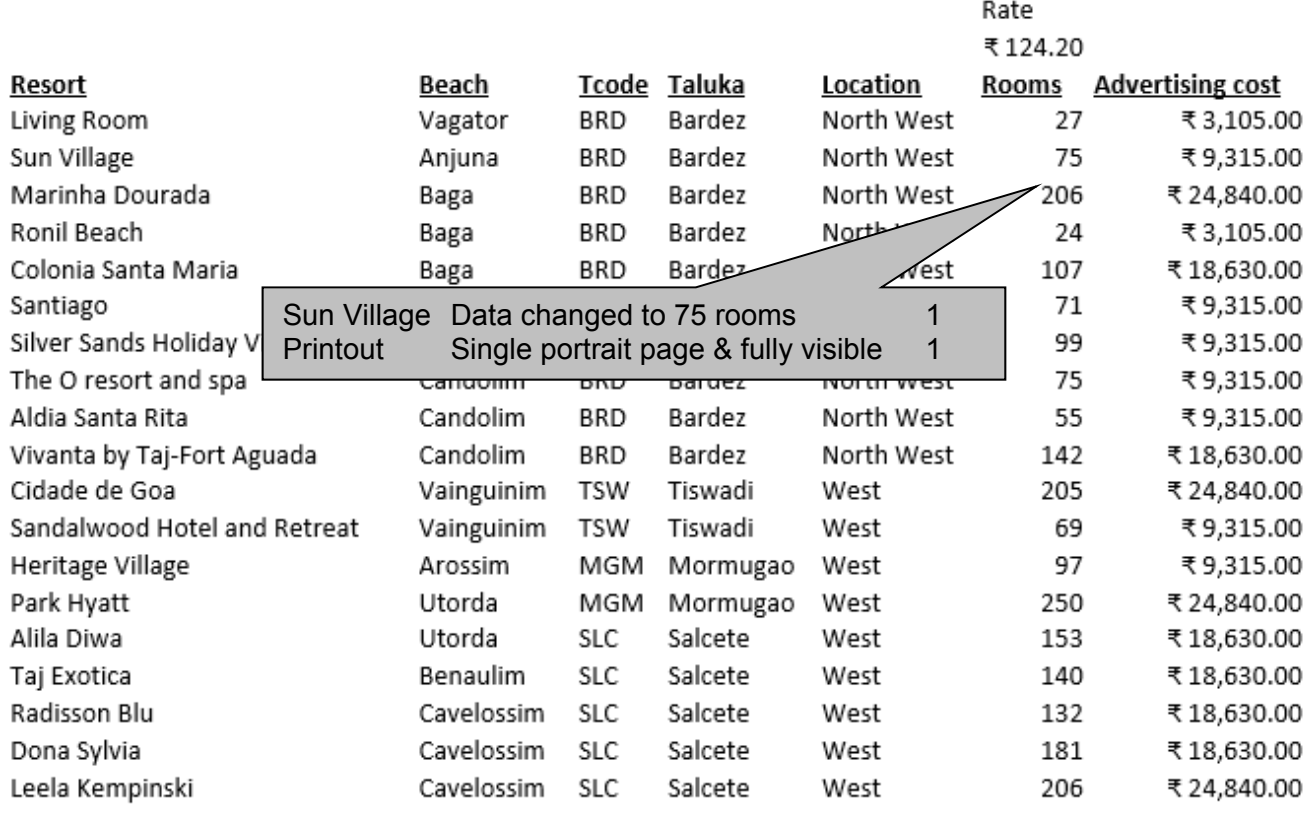

#### Number of rooms by Location

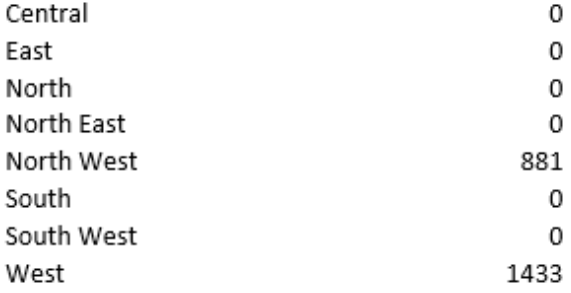